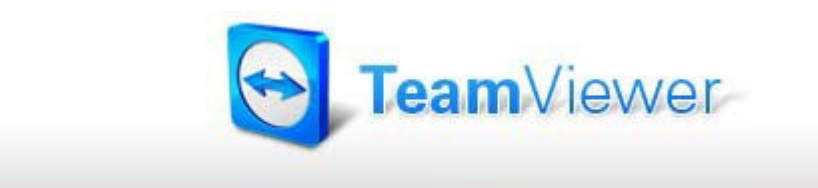

Flocom Unterlagen © Christina Flocom April 2021

Der **Teamviewer** ist ein "Remoutprogramm". Dieses ermöglicht es per Fernwartung an einem entfernten PC oder Laptop zu arbeiten.

Mit TeamViewer kann man innerhalb weniger Sekunden eine Verbindung zu einem beliebigen PC oder Server über das Internet aufbauen und diesen Computer fernsteuern, als würde man direkt davor sitzen.

**Download** des kleinen Programms ist für **Privatnutzer** kostenlos!!! https://www.teamviewer.com/de/info/free-for-personal-use/

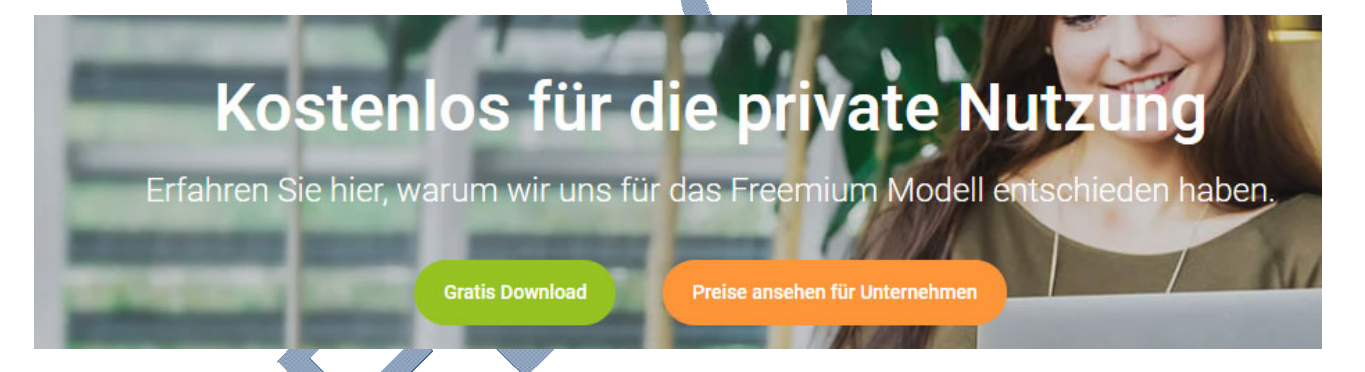

Auf "Gratis Download" klicken!

**Downloaden.** Es ist wichtig, daß beide User die gleiche Version – also die Neueste – heruntergeladen haben, da es sonst zu Problemen kommen könnte. Es gibt Versionen für **Windows,** Mac, Linux und Mobile (Android und iPhone)

Danach auf **"AUSFÜHREN"** klicken steht ganz unten am Bildschirm!!!

**Genau lesen und an den hier Bildern hier unten orientieren. Es sind KEINE weiteren Einstellungen nötig!!!** 

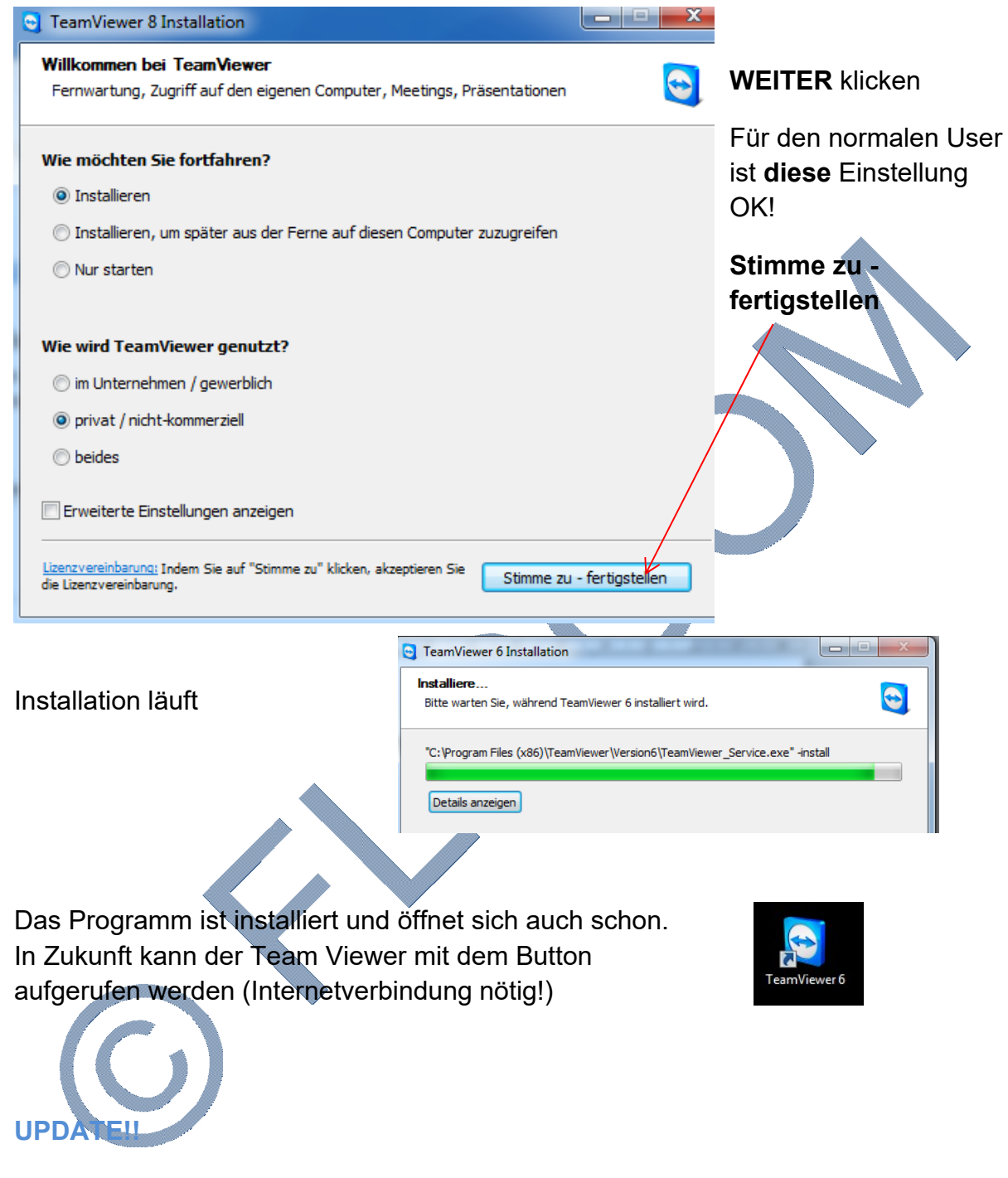

Hast du eine Version vor einiger Zeit installiert, kann es sein, daß eine neuere Version gebraucht wird. Drauf klicken oder auf Hilfe klicken und "Auf neuere Version prüfen"

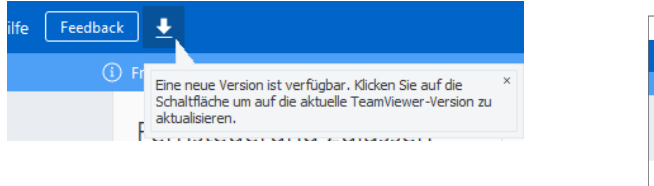

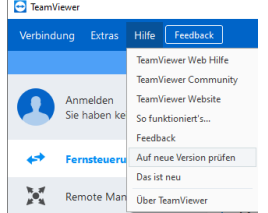

## **Aufrufen des Team Viewer:**

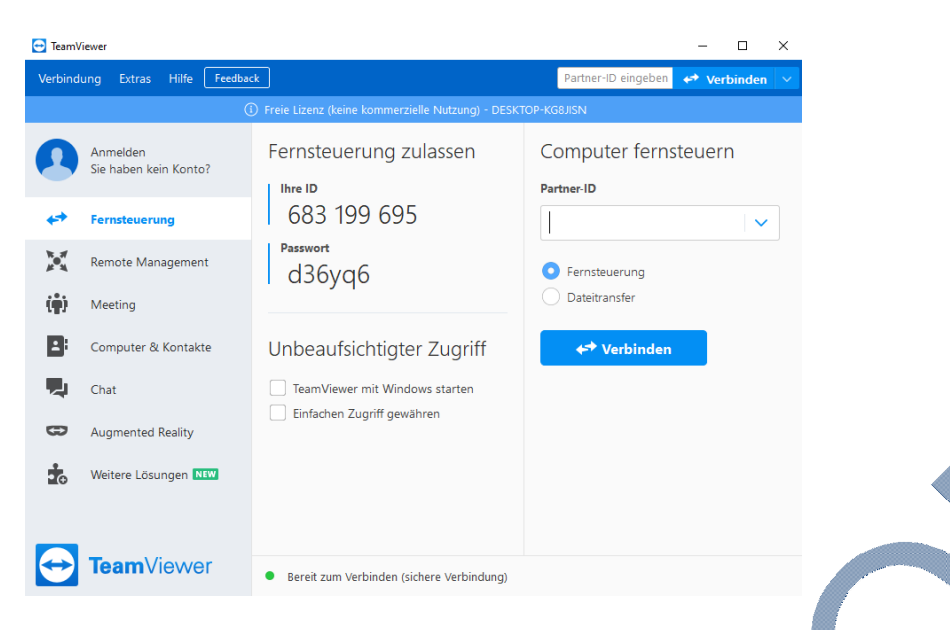

Die **ID Nummer** auf Deinem PC verändert sich nicht und muß vom Partner, der auf den PC zugreifen möchte eingegeben werden. Das **Passwort** verändert sich bei jedem Zugriff und verhindert so einen unbefugten Zugriff auf den PC!

Der Partner muß diese Nummer eingeben und kann sofort auf deinem PC arbeiten. Das **Hintergrundbild** verschwindet, , ist jedoch nach Beendigung der Sitzung wieder vorhanden!!!

Man sollte sich dieses Programm immer neu updaten, denn verwendet der Partner ein neueres Programm, so verlangt das Programm eine Neuinstallation. Das ist jedoch nur ab und zu nötig.

So kann man sich leicht gegenseitig helfen, bei kleineren Anwenderproblemen

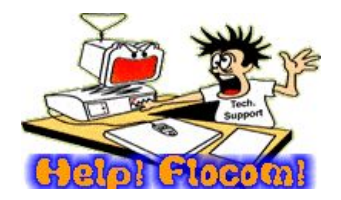

Wir weisen ausdrücklich auf das Copyright hin und machen darauf aufmerksam, daß die Verwendung der Unterlagen NUR mit Absprache des Flocom Vorstands genehmigt ist.

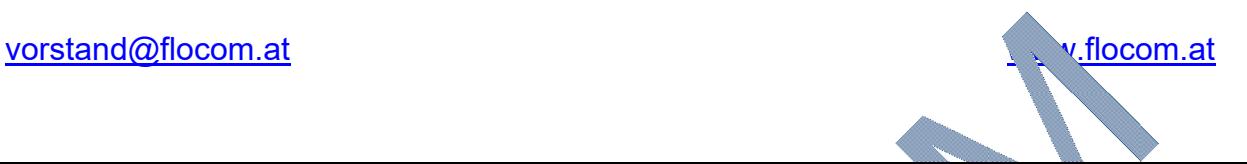